# **メーリングリスト セルフケアシステム マニュアル Ver.3**

**⼤阪府サッカー協会第3種委員会⽤**

## 目次

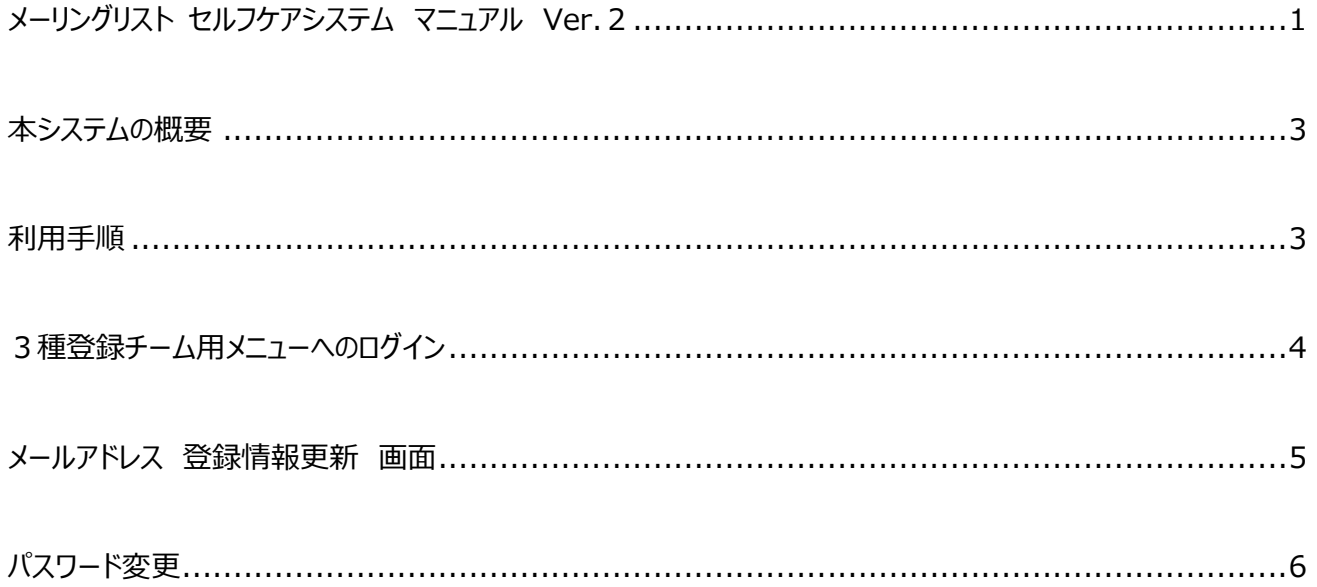

### **本システムの概要**

大阪府サッカー協会第3種委員会(以下、3種委員会)では全ての通達をメールにて行っていますので 3種登録チームは必ずメーリングリストへの登録をお願いします。

#### 利用手順

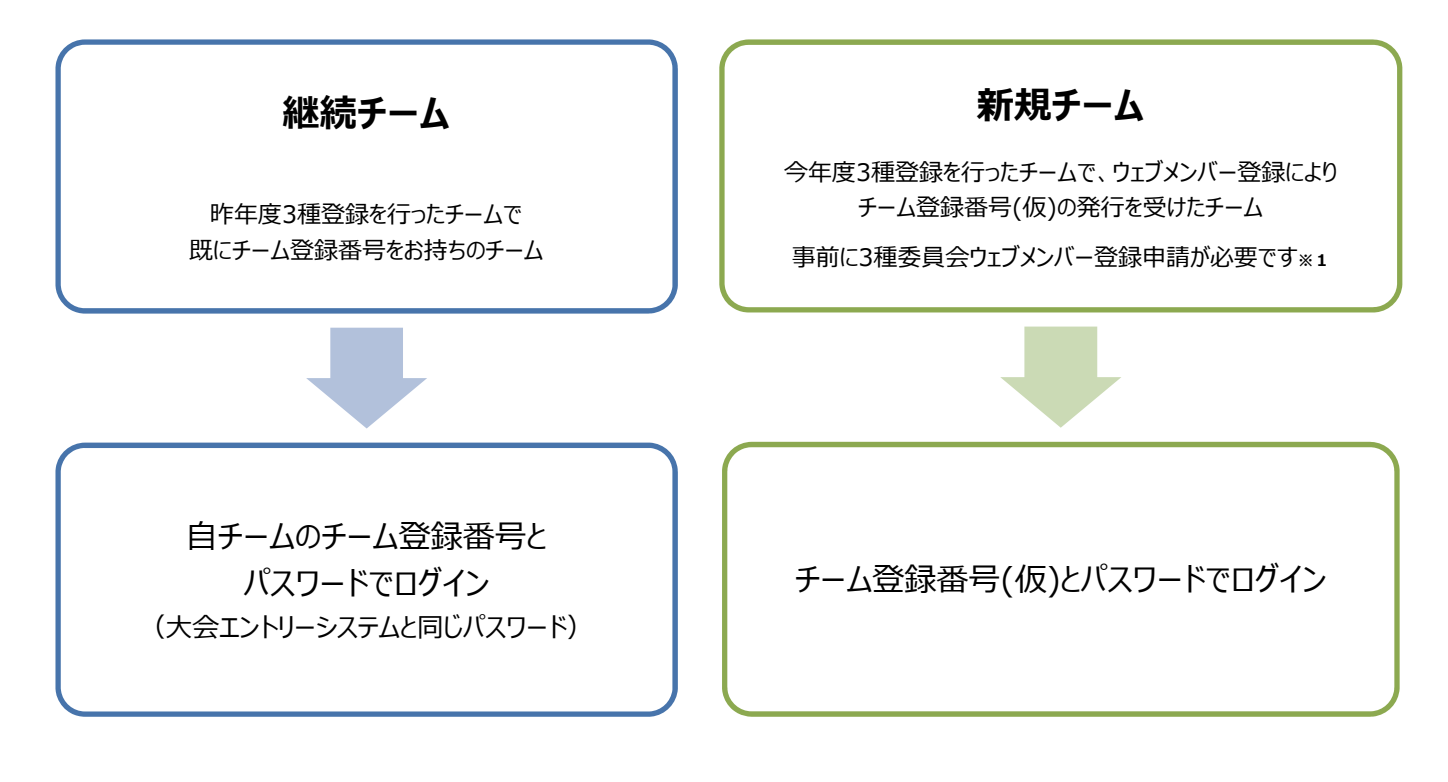

**※1** 3種委員会ウェブページの「加盟登録について」のページをご覧ください。 http://ofa-3shu.jp

#### **注意事項**

 ・各チーム登録するアドレス数に制限はありませんので、**3 種委員会からの通達が必要なチーム関係者は、全て登録**を お願いします。

·メールアドレスの入力は慎重にお願いします。登録してもメールが届かない場合は、メールアドレスの入力間違い、または 携帯メールであれば、迷惑メール対策の設定されている場合がありますので、ofa-3shu.jp をドメイン指定受信するよう 設定をお願いします。 ※メールアドレスの登録の際に、誤って全角で入力されている場合がありますので、ご注意下さい。

- ・今後は登録アドレス及びログインパスワードの管理は各チームにて行って頂きますので、**パスワードを失念されないよう十分に**
- **ご注意下さい。**
- ・尚、**エラーになるアドレスに関しては⾃動的に削除されます**ので、重要な通達が届かなくなる可能性がありますので、くれぐれも ご注意下さい。

## **3種登録チーム⽤メニューへのログイン**

http://www.ofa-3shu.jp/jsys/login.cgi

チーム登録番号とパスワードでログインします。

![](_page_3_Picture_40.jpeg)

- 1 チーム登録番号: JFA チーム登録番号もしくは3種委員会よりお知らせしたチーム登録番号(仮)を入力します。
- ② **パスワード**:パスワードは、⼤会エントリーシステムと同じ内容になります。

![](_page_4_Picture_129.jpeg)

- ① **登録チーム名**:ログイン後に、登録済のチーム名が表⽰されます(変更はできません)
- ② **チーム名かな**:上記チームの読みがなが表⽰されます(変更はできません)
- ③ **⽒ 名**:⽒名を⼊⼒します。⼊⼒が無い場合は、登録できません。また、同じ⽒名の⽅が既に登録されて いる場合は、既存情報の修正になります。同じ氏名でも、姓名の間の空白の有/無で異なる氏名と して登録されますのでご注意下さい。 例:「⽥中⼀郎」と「⽥中 ⼀郎」は別の⼈として登録。
- ④ **ふりがな**:⽒名のよみがなをひらがな表記で⼊⼒します。⼊⼒が無い場合は、登録できません。
- ⑤ **⽴ 場**:監督、コーチ等のチーム内の⽴場を⼊⼒します。
- ⑥ **携帯電話**:携帯電話等の連絡先電話番号を**半⾓数字**で⼊⼒します。表記は 090-1111-2222 または 090(1111)2222 または 09011112222 のいずれの形式でも入力可能です。
- ⑦ **メールアドレス** PC:パソコン(PC)で閲覧可能なメールアドレスを**半⾓英数字**で間違いなく記⼊して下さい。 間違えるとメールは届きません。パソコンのメールアドレスを2つ登録したい場合は、携帯用の入力欄を 使⽤して下さい。
- ⑧ **メールアドレス携帯**:携帯電話⽤のメールアドレスを**半⾓英数字**で間違いなく記⼊して下さい。 間違えるとメールは届きません。
- ⑨-⑪ **データ削除**:⑨と⑩をクリックし、チェックマークを⼊れ、⑪の「削除確定」ボタンを押すと、その⾏のデータ を削除します。**データの復活はできませんのでご注意ください。**
- ⑫ **修正ボタン**:修正ボタンをクリックすると、その⾏の登録済データを修正できます。修正後、必ず⑬の更新ボタンを 押して保存して下さい。
- ⑬ **更新ボタン**:新規登録時も、既存データ修正時も、**必ず最後に更新ボタンを押してデータを保存して下さい。**

## **パスワード変更**

現在ログインしているユーザーのパスワードを変更します。

![](_page_5_Picture_52.jpeg)

- ① **新しいパスワード**:変更したい新しいパスワード⽤の⽂字列を⼊⼒してください
- ② **新しいパスワード(再⼊⼒)**:①と同じ⽂字列を⼊⼒します。異なる場合はエラーとなり、登録ができません。
- ③ **パスワード変更ボタン**:これを押すと、変更が確定されます。

注意:今後は登録アドレス及びログインパスワードの管理は各チームにて行って頂きますので パスワードを失念されないよう十分にご注意下さい。 また複数でご利⽤の場合でも、ひとつのチーム登録番号に対してひとつのパスワードと なりますので、運⽤・管理にご注意下さい。